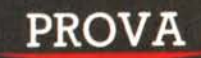

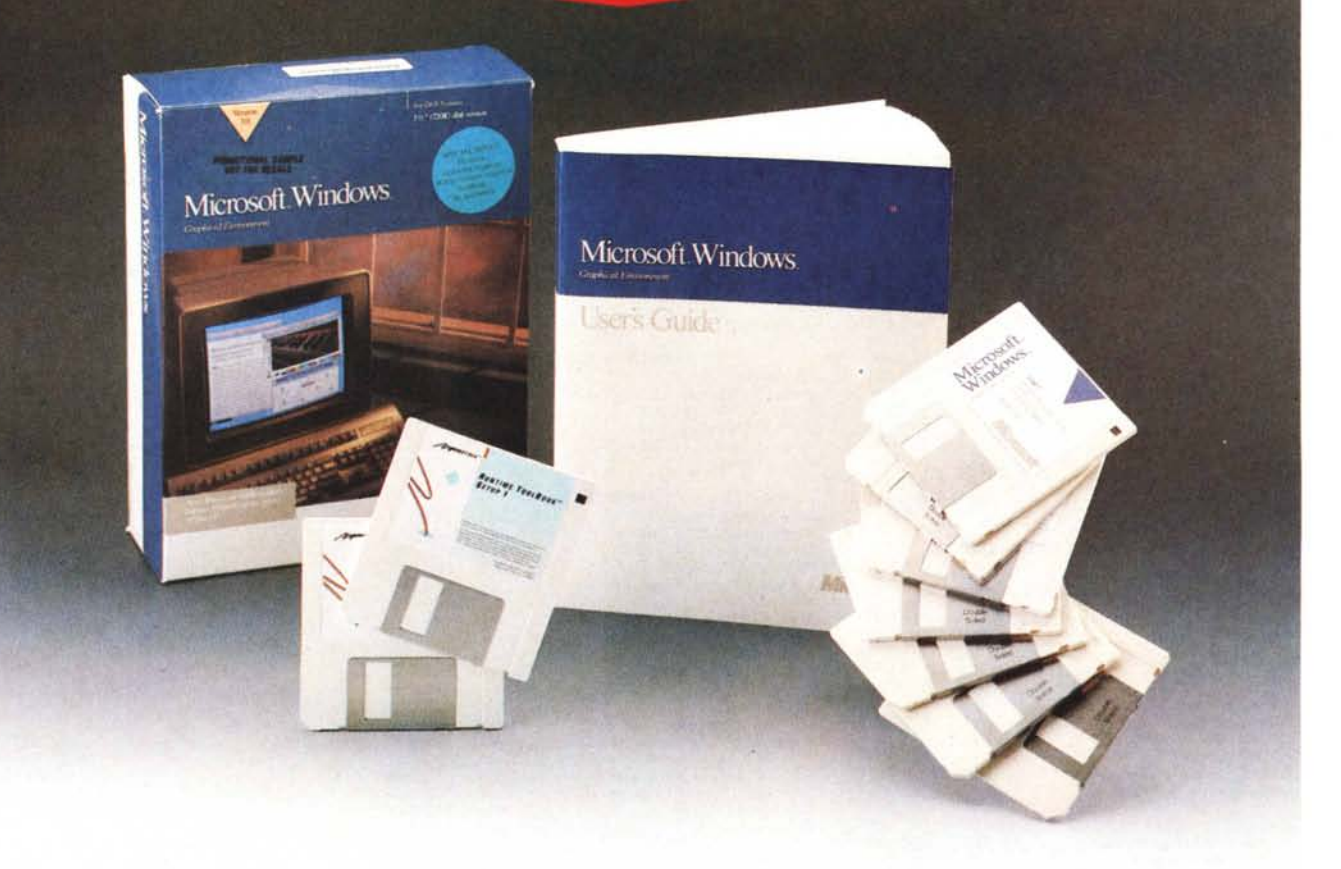

# *Microsoh Windows 3.0*

*di Francesco Petroni*

**O** *ani nuovo* prodotto della Microsoft costituisce avvenimento di<br>
enorme importanza in quanto è<br>
anche dalle mosse della casa che rea*gni nuovo prodotto della Microsoft costituisce avvenimento dI enorme Importanza In quanto* e *lizza* i*sistemi operativi per tutte le macchine IBM* e *IBM compatibili che* si *può cercare di leggere il futuro dell'informatica individuale.*

*E il fatto che il prodotto* si *chiami Windows fa assumere maggiore importanza all'avvenimento in quanto questo comporta delle conseguenze sia nell'attuale mondo 005 sia nel futuro mondo OS/2 Presentation Manager.*

*Anticipiamo subito, lo testimoniano*

*anche le varie foto pubblicate, che Windows* 3. O *ricostruisce quasi completamente dal punto di vista grafico,* e *in buona percentuale dal punto di vista operativo, le funzioni del Presentation Manager sotto OS/2.*

*Questo significa che la Microsoft non vuole rendere l'eventuale migrazione da 005* a OS/2 *critica,* ma *anzi vuole affermare una reale compatibilità tra* i *due sistemi operativi.*

*In questa presentazione di Windows 3.0 descriveremo ovviamente il prodotto,* ma *lo faremo anche trattando tre argomenti differenti, che possono chia-* *rire un po' le idee* a *chi le ha un po' confuse tra 005, Windows,* OS/2 e *Presentation Manager.*

*Gli argomenti sono:*

*Windows* 3. <sup>O</sup> e *il 005; Windows* 3. <sup>O</sup> e *OS/2 Presentation Manager; Windows* 3. O *differenze rispetto* a *Windows* 2. 1x.

*Un'ultima considerazione. Windows 3.0* è *stato annunciato (il che per Microsoft significa anche disponibilità)* a *livello mondiale, alla fine di maggio. MCmicrocomputer ne ha potuto paria re, in una anteprima di due pagine, già nel numero di giugno,* e *ne pubblica la prova in questo numero di luglio/agosto.*

## *Windows 3.0* **e** *il DOS*

Il sistema operativo DOS nasce alla fine degli anni '70 dalla mente di Bill Gates, il quale ha peraltro adottato alcune soluzioni già presenti nell'allora sistema operativo più in voga per i microcomputer e che si chiamava CP/M.

L'IBM che pochi anni dopo ha prodotto il suo PC non ha realizzato in casa un proprio sistema operativo ma ha adottato quello della Microsoft. che è stato fortunatamente adottato da tutte le altre case che hanno in seguito realizzato dei PC IBM compatibili.

Si trattava di un sistema operativo sufficientemente evoluto per quell'epoca, che presentava anzi notevoli margini per una crescita naturale.

Ad esempio, il famigerato limite dei 640 Kbyte indirizzabili dal DOS, che all'epoca costituiva un largo margine di sicurezza, si è successivamente rivelato una autentica «palla al piede», al punto che ha influito molto negativamente sullo sviluppo dei vari pacchetti software.

Altro aspetto negativo del DOS, che all'inizio non preoccupava più di tanto gli utilizzatori (che erano in genere degli appassionati) era l'eccessiva durezza dell'interfaccia, che risulta un po' ostica per i milioni di utilizzatori che successivamente hanno cominciato e tuttora cominciano ad usare il computer (e questi in genere non sono degli appassionati)

Si cominciò a cercare di migliorare l'interfaccia verso l'uomo ad esempio cercando di sviluppare, anche per il Mondo IBM, un ambiente operativo grafico analogo a quello nel frattempo adottato dall'Apple per il suo Lisa e poi per il suo Macintosh.

Sono usciti vari prodotti di tipo GUI (Graphics User Interface) e cominciarono anche delle schermaglie legali tra i vari produttori che vantavano un diritto di paternità su tale tipo di interfaccia.

La reazione del pubblico a Windows è stata inizialmente tiepida, e ancor più tiepida, se non addirittura fredda, è stata la reazione delle grandi case di software più direttamente concorrenti della Microsoft. che hanno praticamente ignorato l'esistenza di Windows.

L'atteggiamento degli addetti ai lavori è stato poi spesso condizionato da continui paragoni che venivano, e vengono tuttora, fatti con il sistema Mac, nel quale l'interfaccia grafica è stata, sin dall'inizio, una scelta di base. Il che tralaltro ha differenziato sensibilmente il target d'utenza dei sistemi MS-DOS da quelli Macintosh.

Un paio di anni fa la «cosa» Windows ha trovato però una influente sponsorizzazione da parte dell'IBM, che, legando-

#### **Microsoft Windows** 3.0

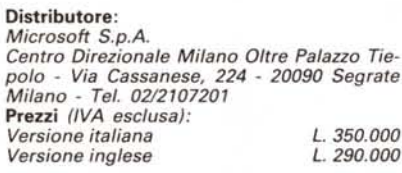

si alla Microsoft per la realizzazione del sistema operativo OS/2, ha accettato di utilizzare per questo ultimo una interfaccia grafica, il Presentation Manager, che altro non è che l'evoluzione di Windows.

In questa prospettiva Microsoft ha «sfornato» l'eccellente Excel (che oggi è disponibile sia per Windows che per PM), Word (disponibile per Windows e prossimamente per PM). e recentemente il Windows 3.0 e il Power Point. prodotto grafico già noto nella versione per Mac.

Gli «altri» di fronte a questa importante novità hanno rivisto il proprio atteggiamento e quindi hanno cominciato a sviluppare per OS/2 PM, o a pensare di sviluppare per OS/2 PM. Tra gli «altri» citiamo Lotus, Autodesk, Borland.

#### *DOS Windows* **e** *Presentation Manager - Differenze*

Tra i due mondi DOS+Windows e OS/2 + Presentation Manager esistono poche differenze apparenti ma grandi differenze sostanziali.

Le differenze che coglie un utente finale non tanto smaliziato sono poche, perché ambedue gli ambienti hanno una interfaccia grafica, identica, ambedue dispongono di una serie di funzionalità operative fondamentalmente simili (File Manager, Program Manager, Control Panel, Task Manager). ambedue dispongono di funzioni di servizio (Clipboard, Spooler, DDE). Ambedue permettono di aprire più applicazioni contemporaneamente.

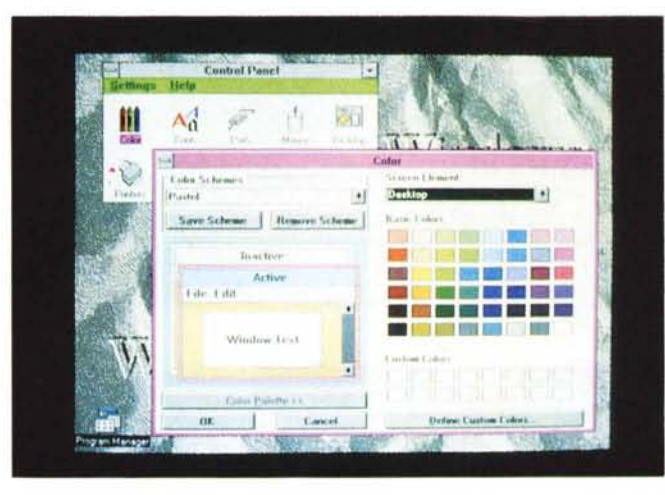

Figura 1 - Microsoft *Windows 3.0 - Ambiente e sfondi. Nella nuova versione di Windows* è *molto evidente il miglioramento dell'aspetto grafico, dovuto all'adozione di font propor-zionali, al nuovo look ed all'effetto tridimensionale conferito ai vari elementi grafici. L'ambiente si può variare in traducendo sfondi "personalizzati" e impostando a piacere* i *colori dei vari elementi. Tale aspetto e tali funzionalità sono del tutto allineate con quelle dell'OS/2 Presentation Manager.*

*Figura* 2 - *Microsoft Windows 3.0 - Group e Program. Il Windows 3.0 può fare da shell per tutti gli applicativi presenti. Ouesti possono essere disposti in Gruppi (finestra Group) e per ciascuno di questi si può stabilire il Nome, il tipo di Icona e la "path" attraverso la quale lanciarlo. Insomma in tutte le situazioni operative normali,* e *in buona parte di quelle avanzate, si può evitare di ricorrere al prompt del 005.*

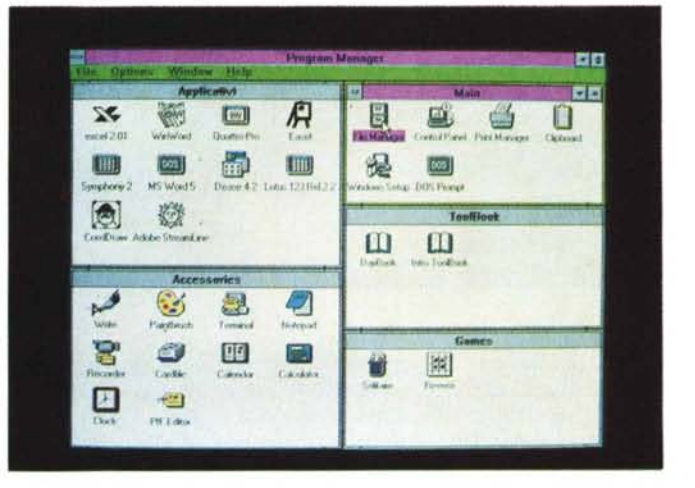

#### PROVA MICROSOFT WINDOWS 3.0

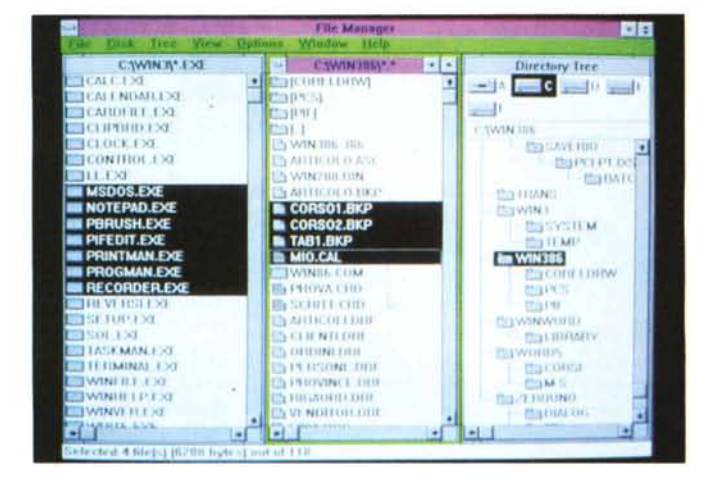

*Figura* 3 - *Microsoft Windows 3.0 - File Manager. Il* «vecchio DOS Exe-

*cutive» non c'è più. È stato sostituito da un ben più efficace File Manager che dispone di più comandi operativi di quanti ne ha il vecchio DOS E. ad esempio. possibile lavorare* su *più directory ed eseguire delle operazioni di Move e di Copy di file da una directory all'altra, oppure è possibile riordinare <sup>a</sup> mano* i *file in una directory, ecc. ecc.*

*Figura* 5 - *Microsoft Windows 3.0 - Help in*

*Altro elemento in comune tra Windows e OS/2 è la disponibilità di un Help in linea, sempre richiamabile, sia con il tasto Fl sia, come le altre opzioni, dalla barra del menu di*

*poi consultabile attraverso* il *menu* o *attraverso una comoda funzione di Search* su *parole chiave.*

*linea.*

*Figura* 4 - *Microsoft Windows 3.0 - Strumenti di controllo - Task Manager.*

*Il controllo ed il passaggio tra i vari applicativi attivati può essere eseguito sia a vista. manipolando le finestre e le icone e muovendo il mouse tra queste, oppure tramite una finestra di servizio. che si chiama Task LisI, che elenca le varie risorse attivate e permette, tramite alcuni bottoni. di eseguire una serie di operazioni sulle varie applicazioni attive.*

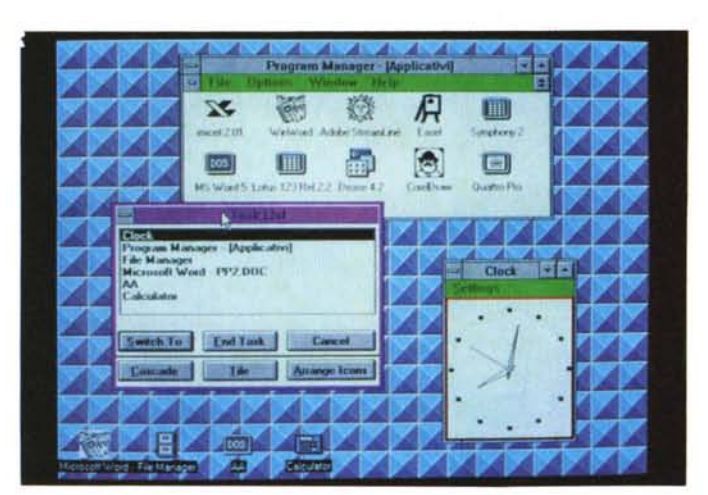

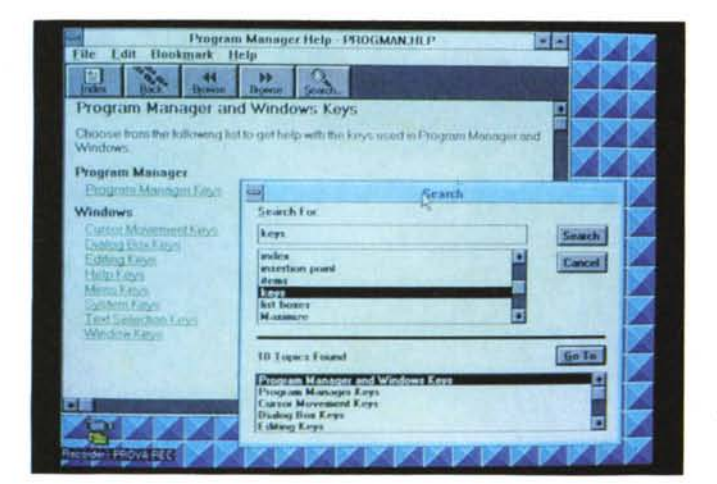

Una differenza «sotterranea» importante è che in OS/2 le applicazioni possono essere tutte attive, nel senso che possono «lavorare» contemporaneamente (in realtà spartendosi l'attività del

processore). e possono comunicare tra di loro, anche in background (senza occupare una finestra sul video). mentre in Windows tale attività multitasking è più limitata e in certi casi è solo appa-

rente. Ad esempio quando le applicazioni attive vengono iconizzate e in pratica congelate, e quando ci si ritorna sopra si continua il lavoro dal punto sul quale ci si era fermati.

L'OS/2 è quindi più adatto ad esempio in quelle situazioni in cui la macchina è in rete e quindi deve garantire attività di comunicazione indipendentemente da quello che l'operatore sta facendo al momento.

Un'altra differenza è che il DOS, nato oltre dieci anni fa, quando esisteva solo il processore 8088, è un sistema operativo elementare nel senso che si occupa di pochissime cose, lasciando agli applicativi la soluzione di buona parte dei problemi di convivenza con l'hardware.

Il DOS è sopravvissuto quando sono nati i processori 80286 e seguenti, in quanto era ed è comunque il sistema operativo più diffuso ed era ed è tuttora in grado di soddisfare ampiamente le esigenze di un utente normale.

Non è in grado però di sfruttare a fondo le caratteristiche del processore 80286 che dispone della modalità operativa Protected Mode che, detto in parole povere, permette di proteggere una applicazione da eventuali disturbi causati da un'altra applicazione attiva nello stesso momento. Insomma il DOS va bene per utilizzi monoapplicazioni, ma per utilizzi più complessi ed in particolare quelli pluriapplicazioni sono indispensabili sia un processore che lavori in Protected Mode sia un Sistema Operativo che sfrutti tale modalità.

Oltre a questo aspetto che consente la contemporaneità reale e protetta delle applicazioni, in OS/2 sono presenti, in dotazione, una serie di librerie grafiche, utilizzate dall'ambiente Presentation Manager, ma utilizzabili anche da qualsiasi altro applicativo. Le principali tra tali librerie si chiamano API (Application Program Interface) e GPI (Graphics Program Interface) e sono richiamabili da tutti i linguaggi di programmazione.

Tali routine si occupano della gestione dei driver e quindi della gestione delle periferiche, della gestione delle window (che sono di vario tipo). ecc., per cui al programmatore sotto PM viene facilitato enormemente il lavoro in quanto non deve far altro che richiamare routine già presenti nel sistema operativo e quindi sicuramente disponibili sulla macchina.

Questo discorso non è altrettanto lineare sotto Windows dove le routine grafiche sono disponibili solo se è presente Windows, e dove quest'ultimo si appoggia a sua volta al DOS.

A parte la maggiore complessità di

*qualsiasi finestra. L'Help è sensitivo, ma è anche percorribile sequenzialmente oppure tramite metodi tipici degli Ipertesti È* uno sviluppo sotto Windows, le software house nello scegliere tale ambiente riducono a priori il loro potenziale mercato a quello degli utenti che hanno adottato Windows.

La soluzione di «regalare» con l'applicativo anche il «runtime di Windows» (il pezzo di Windows utilizzato dalle varie applicazioni) è praticabile evidentemente solo dalla Microsoft.

Altro aspetto tecnico che differenzia in maniera sostanziale l'OS/2 dal DOS è l'adozione dell'HPFS (High Performance File System) che sostituisce il vecchio sistema FAT, ormai insufficiente per macchine e hard disk di elevate prestazioni.

#### *Le caratteristiche del Windows 3.0 in confronto al Windows 2.11*

Poiché si tratta di un prodotto profondamente rinnovato pensiamo che sia meglio descriverlo ex-novo, aggiungendo quando necessario, l'informazione di quanto e se la singola funzionalità sia stata implementata rispetto alla versione precedente, la 2.10 apparsa nell'estate del 1988, mentre la primissima, la 1.01 risale al novembre del 1985.

Va premesso che è completamente nuovo il look estetico, per cui comunque qualsiasi aspetto di Windows appare rinnovato (fig. 1). E il nuovo look, che fa ricorso a nuovi caratteri e nuove cornici delle finestre, a nuovi bottoni dall'aspetto tridimensionale, è molto migliorato. Migliorato al punto che il vecchio sembra al confronto rapidamente antiquato.

Un'altra modifica sostanziale è costituita dalla «scomparsa» del DOS Executive, che era l'ambiente di partenza del vecchio Windows. È stato sostituito da più funzioni che si chiamano Program Manager, File Manager e Task Manager.

Cominciamo rapidamente a descrivere queste tre funzionalità e le altre di base, comuni a tutti gli applicativi.

Il **Program Manager.** Lanciando il Windows si entra direttamente nel Program Manager, che costituisce una «shell» per tutto il sistema. Attraverso il Program Manager si possono organizzare logicamente (e quindi in maniera indipendente dalla loro dislocazione DOS) i programmi racchiudendoli in Group Program, che corrispondono a finestre. All'interno di queste appaiono esternamente poi le icone dei singoli applicativi che sono attivabili attraverso un semplice click (fig. 2).

Una volta installato, il Windows presenta i suoi applicativi e le sue varie funzionalità (quelle richiamabili come se

*Figure* 6, 7 - *Microsoft Windows 3.0 - Write all'opera e in stampa. /I Write è rimasto pressochè invariato (salvo la possibilità di salvare in formato* MS *Word). e quindi è adatto per lavori di Word Processing di piccola e media entità. Si avvale della buona ed aggiornata dotazione di driver per stampati del Windows. Qui lo vediamo al lavoro e . alla fine del lavoro. La stampa eseguita con una HP Laser Jet 111.il cui ricco set di font è riconosciuto dal Windows 3.0.*

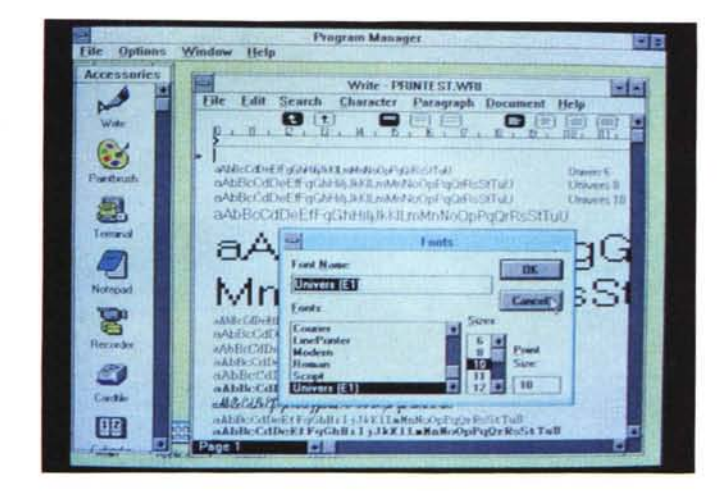

## **PROVA DI STAMPA CON LASERJET 111**

aAllBcCdDeEfFgGhH iljJ kKllmMnN oOpPqQrRaStTuU **aAbBcCdDeEfFgG hHiljJkKILmMnNoOpPqQrRsStTuU aAbBeCd DeEfFgG hHiljJ kKILm M nNoOpPqQrRsSt T uU aAbBcCd DeEfFgGhHi IjJkKILmMnN 00 pPqQrRsStTuU**

# **aAbBeCd DeEfFgG hHiIjJ kKI L pPqQrRsStTuU**

aAbBcCdDeEfFgGhHiljJkKlLmMnNoOpPqOrRsStTuU **aAbBcCdDeEfFgGhHiIjJkK1LmMnNoOpPqQrRsStTu** U **aAbBcCdDeEfFgGhHiljJkK1LmMnNoOpPqQrRsStTuU aAbBcCdDeEfFgGhHiljJkK1LmMnNoOpPqQrRsstTuu aAbBcCdDeEfFgGhHiljJkKlLmMnNoOpPqQrRsstTuU aAbBcCdDeEfFgGhHiljJkKlLmMnNoOpPqQrRsStTuU**

fossero applicativi) già organizzati in tre Gruppi. Il Main che comprende File Manager, Control Panel, Print Manager, Clipboard e il Windows Setup. Accessories comprende gli «altri» applicativi, Games i due giochini in dotazione.

Le funzionalità interne del Program Manager, che permettono di creare e gestire dei Gruppi e delle Applicazioni, vengono richiamate tramite l'opzione di menu File e sono facili ed intuitive al punto di permettere anche al più inesperto di organizzare nel migliore dei modi il suo sistema.

Il **File Manager** sostituisce ed implementa il vecchio DOS Executive e quindi permette all'utente di eseguire quasi tute le funzioni del DOS, anzi dispone di qualche comando che nel DOS non esiste (fig. 3).

Nel caso di lavoro in rete permette

anche di «vedere» delle directory condivise sul Server, e di eseguire le operazioni di connessione e sconnessione delle risorse condivise.

Si possono aprire contemporaneamente anche più alberi e più directory ed eseguire operazioni di Move e di Copy direttamente con il mouse. Sono anche presenti funzioni di ricerca di file, funzioni di gestione degli attributi del file, ecc. Il tutto dovrebbe rendere praticamente nulla la necessità di ricorrere al prompt del DOS, e per certe funzioni non presenti nel DOS, ai vari tool in circolazione.

Il **Macro Recorder** è il registratore delle sequenze operative, e quindi dei movimenti e clickaggi del mouse e dei tasti utilizzati. Una sequenza può essere registrata e poi richiamata per essere rieseguita. E ancora rudimentale, in

#### PROVA MICROSOFT WINDOWS 3.0

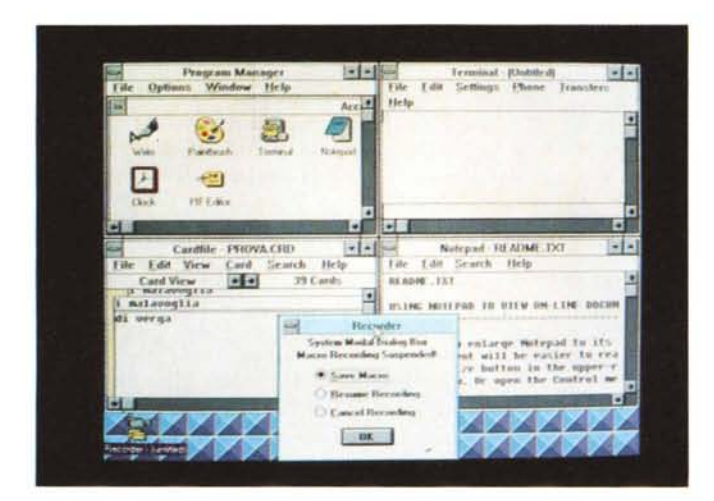

*Figure* 8, 9 - *Microsoft Windows 3.0 - Accessori tradizionali. La dotazione di acces-*

*sori non* è *molto cambiata in termini di numero e di tipi. Alcuni di essi sono stati* mi*gliorati di poco (Write, Cardfile, Calendar, TerminaI), altri di molto (Calc, C1ock]. Esiste in più un utile Macro Recorder. " vecchio e superato Paint* è *stato sostituito dal più rinomato e sofisticato PaintBrush che permette di manipolare immagini PCX, BMP e WSP.*

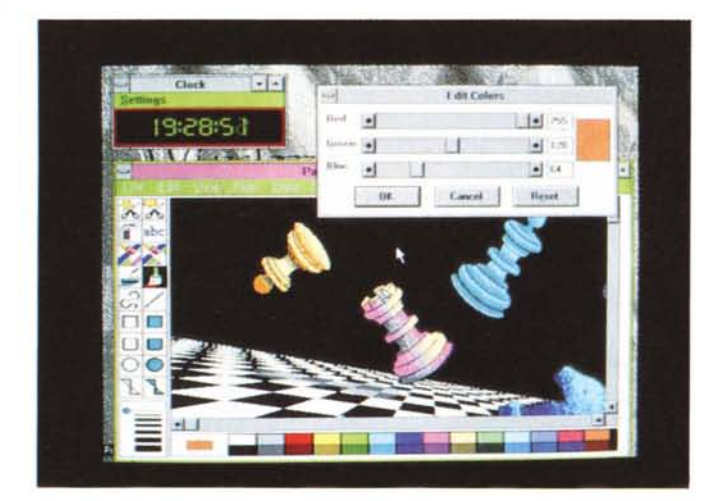

R H ð TERVISIONS EXTENSIONS O Hex O Dec O Det # Bin The Durant C. Want C. Date 'et  $\frac{1}{2}$   $\frac{1}{2}$   $\frac{1}{2}$   $\frac{1}{2}$ J Med And 6 H + II He I May at Illinois

*Figura lO - Microsoft Windows 3.0 - La nuova calcolatrice.*

*La nuova calcolatrice è stata notevolmente potenziata. Oltre a funzioni in più, ad esempio dispone di una serie di funzionalità di calcolo statistico, può eseguire calcoli e conversioni in decimale, binario, esadecimale e ottale.*

quanto la sequenza di comandi non può essere editata o scritta a mano, ma raggiunge il suo scopo, che è quello di creare delle scorciatoie per l'esecuzione di operazioni ripetitive e/o complesse.

Anche il **Print Manager** è stato rivisto e permette una migliore organizzazione e gestione delle code di stampa, sia quelle lanciate da applicativi sotto Windows, sia le altre.

Il **Task Manager** visualizza, attraverso il Task List. l'elenco delle applicazioni attive e permette un rapido switch tra le stesse. Per lanciarlo basta eseguire un doppio click con il mouse sullo sfondo dello schermo, oppure premere Cntr-Esc.

In ogni situazione operativa normale è sempre possibile «Massimizzare» una finestra che così occupa tutto il video o «Minimizzarla» facendole assumere l'aspetto di un'Icona.

Si può passare dall'una all'altra in vari modi, via tastiera, via menu e via Task List. che dispone di alcune opzioni che razionalizzano le operazioni a cavallo tra le applicazioni. Anche attraverso il Task List le varie finestre possono essere mostrate in cascata «cascade» o in «tile». Si spartiscono cioè fraternamente lo spazio a disposizione (fig. 4).

Il **Clipboard**. Anche il vecchio Clipboard è stato migliorato. In ogni applicativo è presente il menu Edit che permette operazioni di Taglia e Cuci sia di contenuti testuali che di contenuti tabellari che di contenuti grafici, all'interno dello stesso applicativo e tra applicativi diversi.

Il Clipboard ha un suo menu che permette di salvare su file il ritaglio. Si può anche ritagliare il video premendo semplicemente PrintScreen e la pagina si può vedere immediatamente dopo, ad esempio con il PaintBrush.

**L'Help.** Altra novità presente nel Windows 3.0, ripresa dall'OS/2 PM, è l'Help in linea, che permette in qualsiasi momento, premendo F1 o clickando l'opzione Help, di richiamare una finestra con le spiegazioni del caso. Nella finestra dell'Help oltre al testo che evidenzia le parole chiave, esplorabili anche con le modalità tipiche degli Ipertesti, sono presenti delle Icone attraverso le quali ci si può muovere nell'Help stesso alla ricerca della pagina che interessa (fig. 5).

L'aspetto interessante è soprattutto rappresentato dal fatto che l'Help è ora una funzionalità propria dell'ambiente Windows e quindi può essere sfruttata da chi sviluppa applicativi per Windows.

Per costoro è disponibile il Windows 3 SDK (Software Development Kit) che contiene le specifiche delle varie librerie dinamiche, e che consente quindi, a chi sviluppa i vari applicativi, di utilizzarle. Importanti sono quelle per la gene-: razione e gestione delle finestre e dei menu, nonché quelle di sfruttamento delle device per il colloquio con l'hardware.

Contiene inoltre numerosi tool di sviluppo, i più esteriori dei quali sono quello per generare le Icone, e quello per generare il sistema di Help dell'applicativo.

#### *Gli applicativi*

Fino ad ora abbiamo parlato dei servizi. Ovvero di quelle funzionalità generali comuni a tutti gli applicativi che rendono l'ambiente Windows omogeneo, e che consentono l'integrazione tra i vari applicativi che «stanno sotto».

È ormai tradizione che assieme a Windows siano forniti alcuni semplici applicativi.

**Write,** che è un Word Processar molto semplice, è senza dubbio il più utile. Il fatto che sia semplice vuoi dire che comprende poche funzionalità rispetto a quelle presenti in un Word Processar evoluto, ma che queste sono proprio quelle che servono per eseguire semplici lavori sui testi non troppo complessi e quindi il 70/75 per cento dei lavori di Word Processing.

Altro aspetto interessante è che trovandoci in Windows in pratica Write diventa un DTP rudimentale in quanto si vedono a video i vari font scelti e le eventuali figure inserite nel testo. Nelle figure 6, 7 vediamo un lavoro con Write e un'uscita con la stampante HP Laser-Jet III, che è dotata di font scalabili.

**Paintbrush.** Il vecchio Paint è stato finalmente sostituito dal più sofisticato e ... colorato PaintBrush della ZSoft, con il quale si possono anche realizzare immagini BMP, che è il formato usato da Windows 3.0 per il proprio sfondo (fig. 9).

Il **Calculator** è diventato un sofisticato strumento scientifico con tanto di calcoli in Esadecimale (fig. 10). Il Notepad (blocco notes) e Card (schedario) sono rimasti pressoché invariati. Sono migliorate le funzionalità di comunicazione del TerminaI.

Tra i **Games** al vecchio Reversi/Otello è stato aggiunto un accattivante Solitario di Napoleone, da fare con il mazzo di carte francesi (fig. 11). Questo però, al contrario del primo, non può essere sistemato in una finestra poco appariscente, magari per giocarci di nascosto, in quanto le carte non vengono scalate. Quando lo provavo si è affacciato un mio amico che, nel vedere che ero intento a giocare ... pardon a provare Windows, ha subito scosso la testa, come per dire: stai sempre a giocare.

#### *Materiale ed installazione*

Il manuale è nello stile proprio dei prodotti economici della Microsoft. È quindi unico e supera le 650 pagine. I dischetti sono 7 nella versione da 3

*Figura* Il - *Microsoft Windows 3.0 -* I *due giochi - Solitario* e *Otello.*

*Oltre al vecchio "Re* $versin,$  *che non* è *cambiato per niente, è presente un solitario da eseguire con un maz*zo *di carte francesi È un gioco "passivo in quanto l'unica sua funzione è quella di mischiare le carte* e *di controllare che le mosse siano lecite. La simulazione grafica è notevole.* Si *può anche cambiare la figura sul dorso delle carte.*

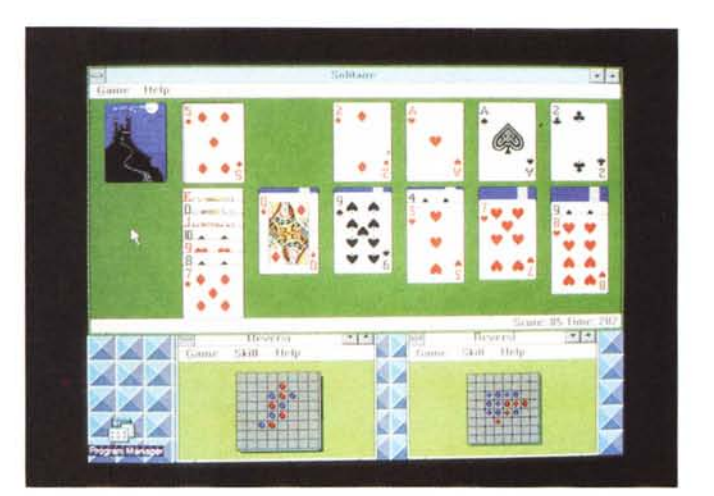

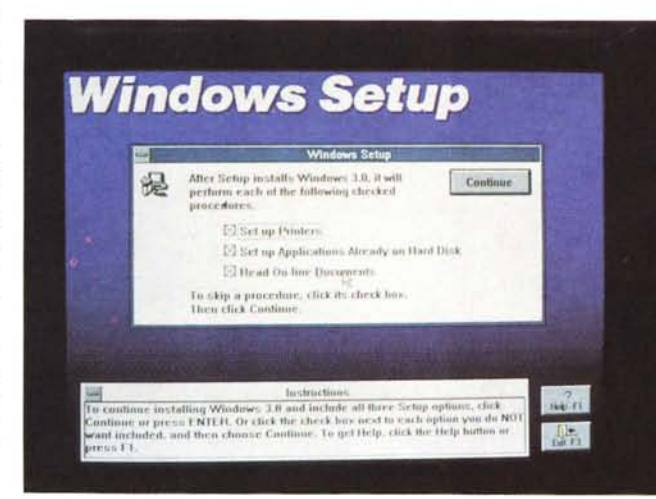

*Figura* 12 - *Microsoft Windows 3.0 - Installazione.*

*Il nuovo Windows* si *installa eseguendo una procedura totalmente guidata* e *quindi senza insidie. Oualsiasi eventuale aggiornamento* si *esegue dall'interno tramite il programma Windows Setup, che permette di cambiare monitor, tastiera* e *mouse. È possibile anche installarlo* su *Server rete (è già predisposto anche per la Microsoft Lan Manager 2.0).*

#### *Figura* 13 - *Microsoft Windows 3.0 - Control Pane/.*

*La personalizzazione*  $delle$  *«preferences»*, *owero delle caratteristiche ambientali preferite dall'utente,* si *esegue attraverso* il *Control Panel, che a sua volta dispone di una serie di coloratissime Icone che attivano le varie finestre per le varie scelte. Oui vediamo quella per la scelta dei Font Video, che è molto ricca.*

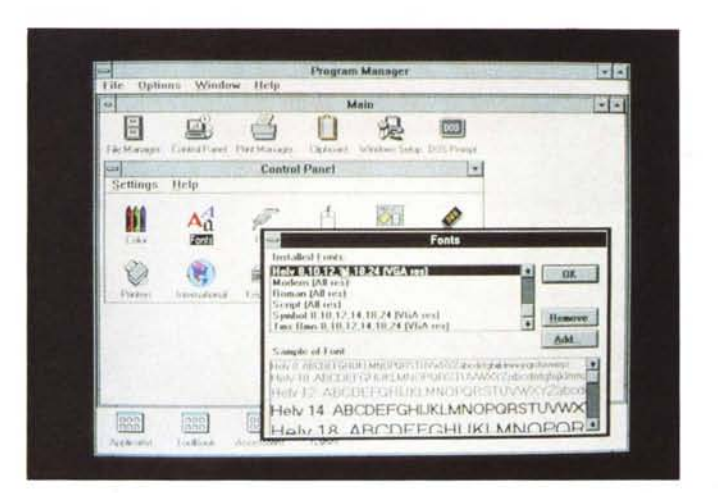

e 1/2 e sono identificabili solo con un numero progressivo che è quello che viene richiesto durante il Setup. È disponibile una versione su dischetti da 360.

L'indice del manuale comprende oltre alla introduzione e alle appendici tecniche, tre parti,

**Windows Fundamentals,** che descrive concetti e funzionalità a fattor

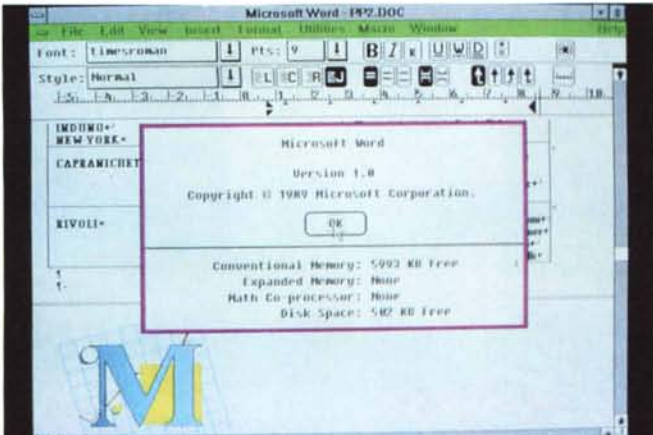

*Microsoft Excel. Per poter utilizzare un applicativo realizzato per la vecchia versione di Windows si deve "partire"* in *Real Mode (Win Ir), altrimenti Windows segnala l'impossibilità di proseguire. Una volta partiti in tale modalità, qui vediamo Excel, si possono comunque sfruttare tutte le funzionalità del nuovo Windows. Qui vedia*mo *il settaggio della stampante, che è una funzione di quest'ulti*mo *e non dell'applicativo.*

*Figure* 15, 16 - *Microsoft Windows 3.0 -*

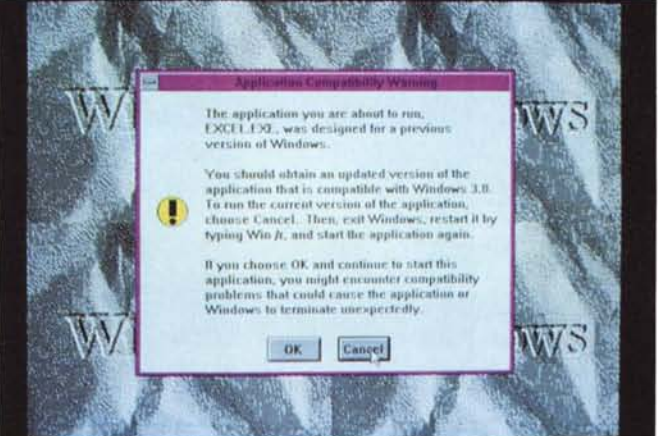

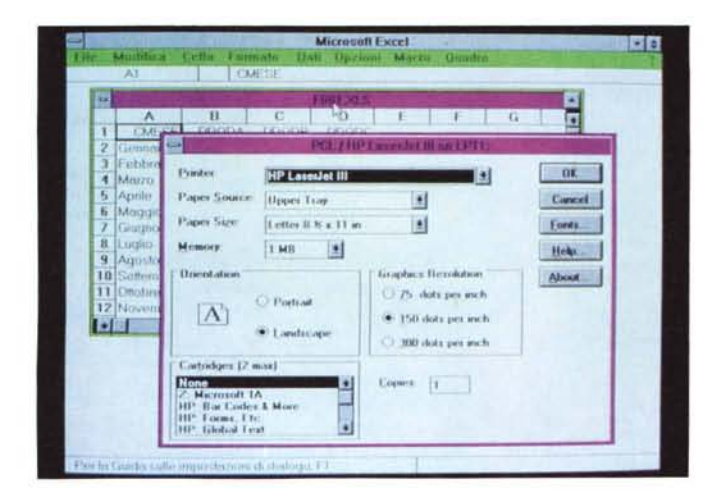

comune, come il File Manager, il Contrai Panel. ecc,

**Windows Accessories,** che descrive i vari prodotti applicativi in dotazione. I tre più «pesanti» Write, Paintbrush e Terminai e gli altri. Tra questi anche il Macro Recorder e il Pif Editor,

**Advanced Topics,** che comprende degli aprofondimenti tecnici sulle varie modalità operative di Windows ed è

*Figura* 14 - *Microsoft Windows 3.0 - Microsoft Word per Windows.*

*I prodotti sviluppati per le vecchie versioni di Windows sono direttamente utilizzabili* in *modalità Real Mode (in pratica vedono solo 640 Kbyte). Fa eccezione il Word per Windows che già è compatibile con la nuova versione e l'Excel* 2. <sup>1</sup>*De, che però è una versione semiufficiale, che ha recentemente sostituito* la *2.10. Per gli altri occorrerà at· tendere pochi mesi*

destinato ai tecnici o agli utilizzatori più esperti,

Anche il programma di Setup è migliorato e si discosta, anche esteticamente, da quello standard nei prodotti Microsoft. Una volta installato è possibile modificare alcune delle specifiche dall'interno, ad esempio è possibile cambiare il mouse (cosa che prima richiedeva una noiosa reinstallazione) (fig. 12).

L'installazione produce una directory il cui nome standard è Windows, che contiene gli applicativi (desinenza \*.EXE) e una subdirectory System, che contiene i driver, i font, le librerie dinamiche, ecc.

Oltre al Setup che permette al Windows di «girare« su una particolare macchina esiste sempre il Control Panel il cui scopo è ancora quello di permettere di gestire alcuni aspetti dell'installazione,

Via Control Panel si installano e settano stampanti, si scelgono colori e font per le finestre a gusto dell'utente (fig. 13).

#### *I vari modi di lavorare di Windows*

Windows 3.0, versione unica, può lavorare solo con macchine 286 e 386 (sostituisce in pratica le due versioni 286 e 386 del Windows 2.11) ed è in grado di sfruttare la modalità protetta di tali processori e quindi di utilizzare anche la memoria disponibile oltre i 640 kbyte.

Durante il Setup Windows si autoconfigura, riconoscendo sia il processore del sistema (286. 386 SX o DX. 486) sia il tipo (estesa o espansa) che la quantità di memoria disponibile. Le modalità di lavoro sono:

*Modalità standard:* quando si dispone di RAM da 1 a 2 mega.

*Modalità avanzata:* quando si dispone di un 386 e di più di 2 mega di memoria. L'aspetto più significativo di questa modalità è rappresentato dal fatto che Windows riserva una macchina virtuale 8086 ad ogni applicativo DOS, è quindi queste possono lavorare in multitasking tra di loro e possono essere gestite attraverso le varie funzionalità di Windows (ad esempio possono essere Iconizzate, utilizzano lo Spooler, utilizzano alcune funzioni del Clipboard. ecc.).

*Modalità reale:* quando la memoria della macchina sia di soli 640 kbyte.

L'utilizzatore poco pratico può, ovviamente, del tutto ignorare in quale modalità sta lavorando.

È necessario forzare Windows 3,0 a

lavorare in modalità reale (cosa che si fa semplicemente lanciandolo con Win /r) quando, specie in questi primi mesi, si vorranno utilizzare prodotti scritti per le vecchie versioni di Windows (non certificati Windows 3.0).

Nelle nostre prove abbiamo lanciato Word per Windows che è stato già realizzato per Windows 3.0 e quindi, come risulta dalla figura 14, già riconosce tutta la memoria del sistema. Va precisato che in quella indicazione Memoria disponibile 6000 kbyte, è conteggiata sia la Ram del sistema che lo spazio su hard disk, che è disponibile come memoria virtuale in una installazione 386

Abbiamo lanciato una vecchia versione di Excel (la 2.01) che non parte in modalità Standard né Avanzata e quindi produce un significativo messaggio (fig. 15). Va precisato che l'attuale versione di Excel. che si chiama 2.10c, invece è adattissima a Windows 3.0.

Lanciato in modalità reale il Windows, può essere poi lanciato Excel 2.01, così come qualsiasi altro applicativo «vecchio».

In questo caso la quantità di memoria disponibile per lavorare è leggermente inferiore a quella disponibile con il vecchio Windows utilizzato su macchina a 640 kbyte.

Questo significa che Windows 3.0 può essere utilizzato anche su macchine «povere» di memoria, almeno quanto lo era il vecchio Windows 286. Nella figura 16 vediamo il «mélange» tra il Setup della Printer, che è una funzione di Windows, attivato dall'Excel.

#### *Applicativi per Windows* e *applicativi non per Windows*

Riassumendo attraverso Windows 3 possono essere richiamati tre tipi di applicativi.

Gli applicativi ideali sono quelli scritti o riadattati per Windows 3.0, che ne accettano quindi completamente le regole operative.

La stessa Microsoft ha condotto tra i vari produttori indipendenti un censimento e ne ha inserito i risultati nel materiale in dotazione. È anche citata la data prevista per il rilascio delle nuove versioni, tutte comunque entro l'anno.

Nel frattempo gli applicativi scritti per Windows 2.1x possono girare, come appena detto, solo in modalità Real Mode, ovvero limitando il Windows 3.0 all'interno della memoria convenzionale. In pratica si potrà girare un solo applicativo «pesante» per volta.

Gli applicativi non scritti per Windows

*Figura* 17 - *Microsoft Windows 3.0 - PIF Editor.*

*Il Program Manager può servire anche per lanciare applicativi non scritti per Windows che possono anche essere ridotti ad icona. Le caratteristiche hardware e software con cui Windows lancia tale applicativo possono essere stabilite attraverso il PIF confezionabile con l'apposito PIF Editor. In caso di installazione* su *macchine* 386 è *possibile realizzare un multitasking reale.*

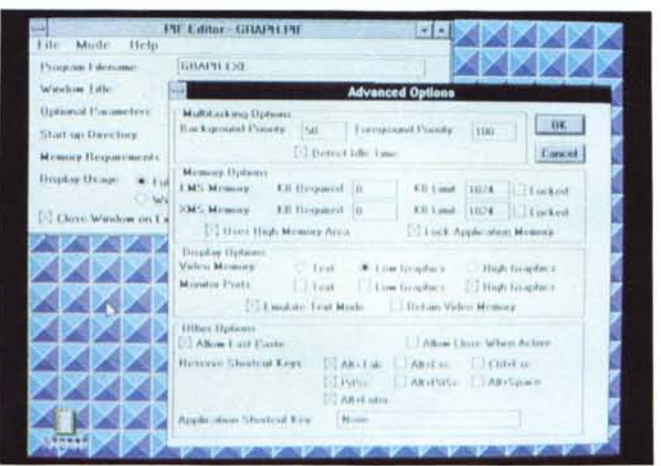

(quelli che gestiscono in proprio il video) possono essere lanciati attraverso il Program Manager, dopo aver confezionato uno specifico PIF (vedi la fig. 17). ovvero un file di interfaccia che contiene le specifiche di come l'applicativo deve essere visto da Windows.

Il PIF non è strettamente necessario se si lanciano applicativi normali, ma è indispensabile se l'applicativo DOS richiede specifiche particolari, come utilizzo della memoria estesa, accesso alle porte, definizione di tasti scorciatoia, utilizzo di modalità video, ecc., che potrebbero entrare in conflitto con quelle proprie di Windows 3.0.

#### *Conclusioni*

Sentiamo Bill Gates: «Windows 3.0 sottolinea ancora di più l'aspetto "personale" di milioni di computer con il sistema operativo MS-DOS».

Come al solito noi siamo attenti agli aspetti tecnici, ci appassioniamo tanto al come e al perché la memoria sia sfruttata in un certo modo, mentre perdiamo spesso di vista l'obiettivo principale del personal computer.

Il PC deve essere uno strumento facile e gradevole da usare dal maggior numero possibile di persone. Windows 3.0 ha l'obiettivo di rendere a queste persone l'uso del computer più facile e più gradevole.

In effetti ormai Windows 3.0, con i suoi numerosi accessori, può costituire, molto più del vecchio 2.11, una «shell» completa per il sistema, dal quale l'utente normale non ha nessun motivo di separarsi. Il Program Manager e il File Manager possono sostituire effettivamente tutte le normali operazioni DOS.

È poi un'interfaccia esteticamente gradevole, e del tutto personalizzabile. La prima cosa che ho pensato (pentendomi dopo un po') quando ho visto che si può scegliere lo sfondo dell'ambiente, è stata quella di caricarci una immagine fotografica, magari la foto della propria famiglia scannerizzata, che non ha più motivo di stare in una cornice sulla scrivania, quando può stare nel computer.

Altro aspetto rilevante è l'allineamento tra Windows per DOS e Presentation Manager per OS/2. È evidente che l'obiettivo è quello di «sdrammatizzare» il conflitto tra DOS e OS/2, specie nelle grosse aziende dove il passaggio tra un sistema operativo ed un altro comporta sempre grossi impegni organizzativi.

I due sistemi possono convivere, e quindi il passaggio tra i due può essere parziale, può essere graduale, ed in ogni caso non mette in crisi la struttura aziendale delegata a tale compito.

I vari produttori software inoltre ormai sviluppano o coppie di prodotti (versione per DOS e versione per OS/2) o, in certi casi, prodotti Double Face, che lavorano anche sotto OS/2. È il caso del Microsoft Word 5, che però è un prodotto orientato al testo. E del resto la stessa Microsoft mette a disposizione tool di conversione Windows/PM e viceversa.

Del resto anche il sistema operativo di rete per OS/2 della Microsoft. che si chiama LAN Manager, prevede che il Server sia OS/2 e che le workstation siano di qualsiasi tipo, sia OS/2 che DOS, e questo significa che i due sistemi possono comunque facilmente convivere.

Ora non ci resta che aspettare la «ricaduta» di programmi applicativi. Non si tratterà di semplici adattamenti dei vecchi applicativi per Windows, ma sicuramente di nuovi e più sofisticati strumenti software.

MR.